## How to use third party 3DS save file

## **Step 1:**

Click this button to enter the interface of Decryption/Encryption

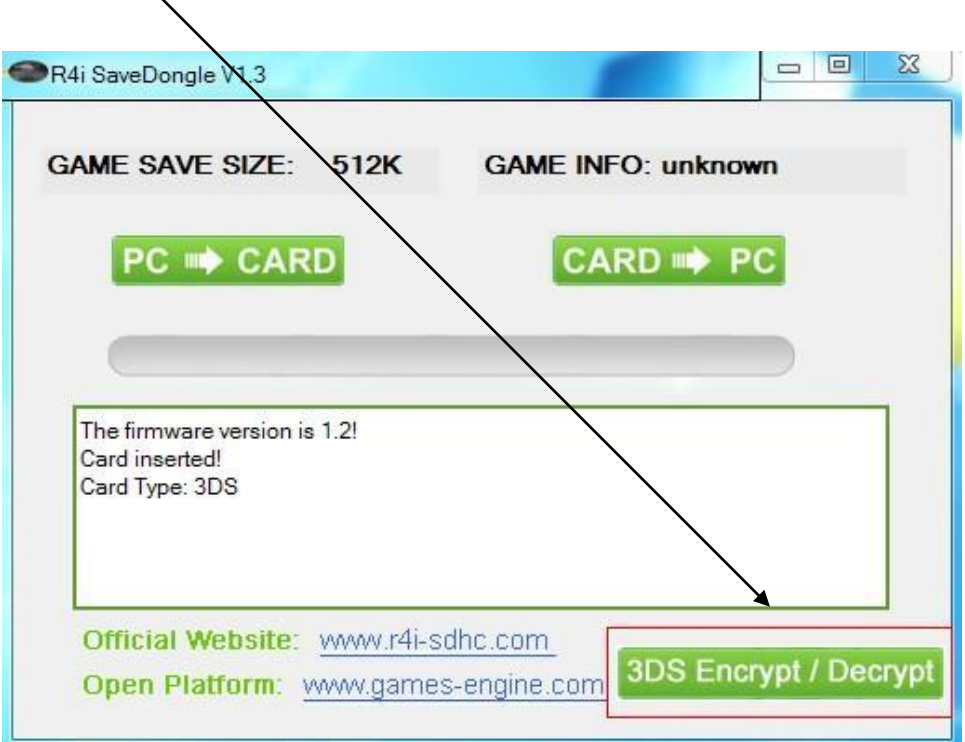

Read target 3DS game card (your own 3DS game card)save original KEY. If you don't khow how to dump 3DS save file, refer to [this.](http://www.games-engine.com/SaveDongle/UserManual.html)

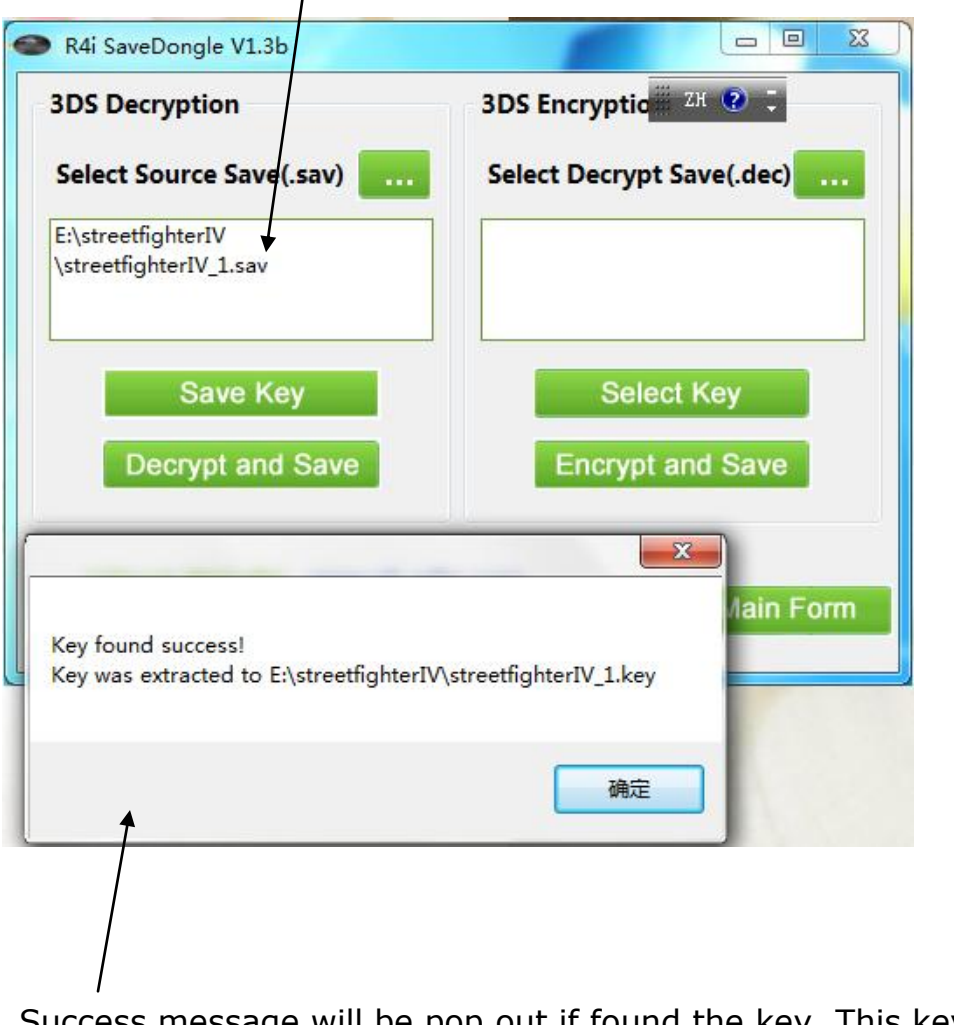

Success message will be pop out if found the key. This key file will be generated from the default path. This key file named **key1**

If message below pop out, "key not found and not yet support this type of 3DS save file". This 3DS save file cannot be share to third party user yet. The official R4i-sdhc website will release the newest  $firmware$  regularly to fix these games.

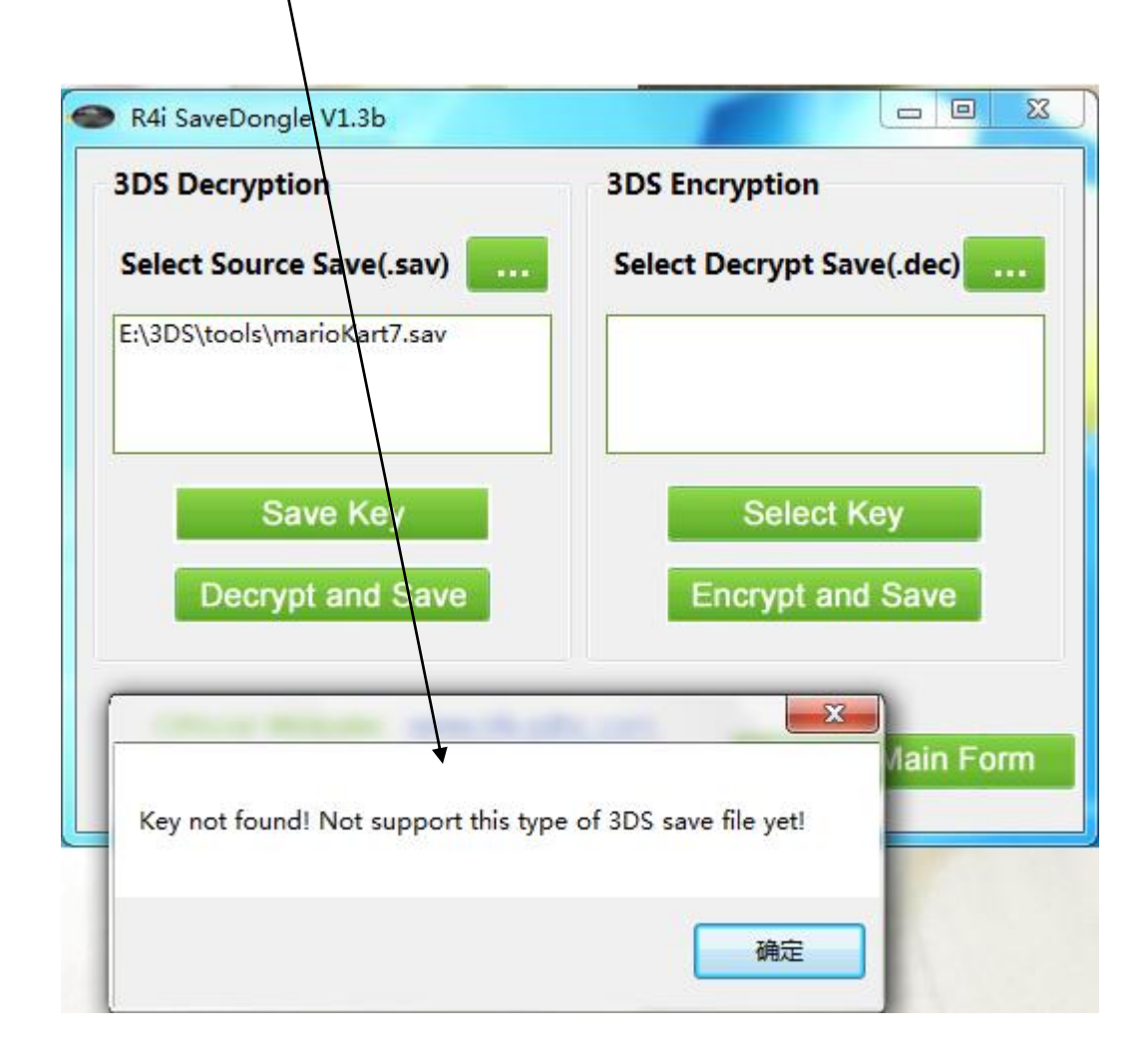

## **Step2 :**

Select third party 3DS save file (it can be download from [R4i-sdhc](http://www.r4i-sdhc.com/SaveDongle.asp) or get from your friends), Press "Save key" then "Decrypt and Save". A .dec file will be generated from the default path. This .dec file

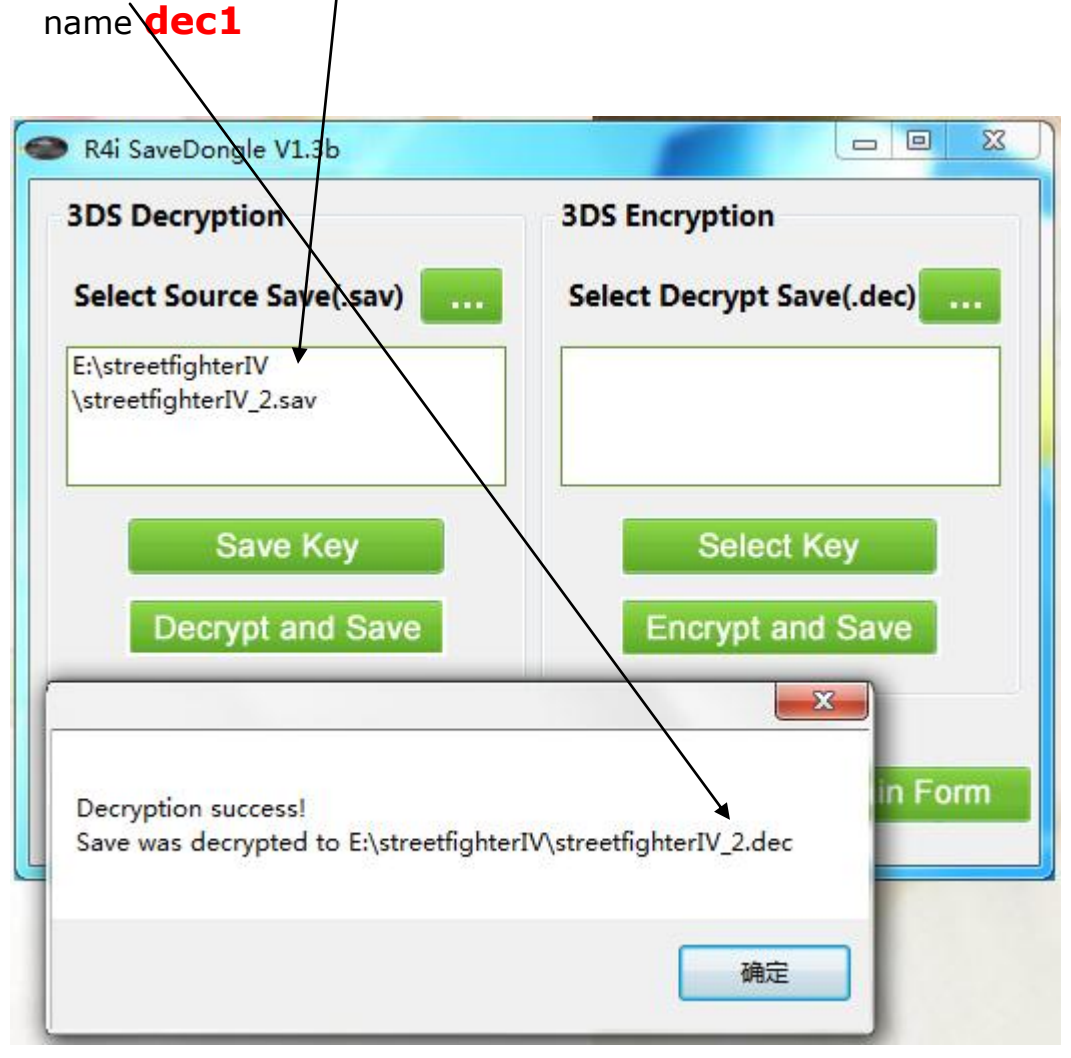

## **Step 3:**

Select decrypt third party 3DS save file( $dec1$ ), and original KEY from step 1(key1), then press "Encrypt and Save".

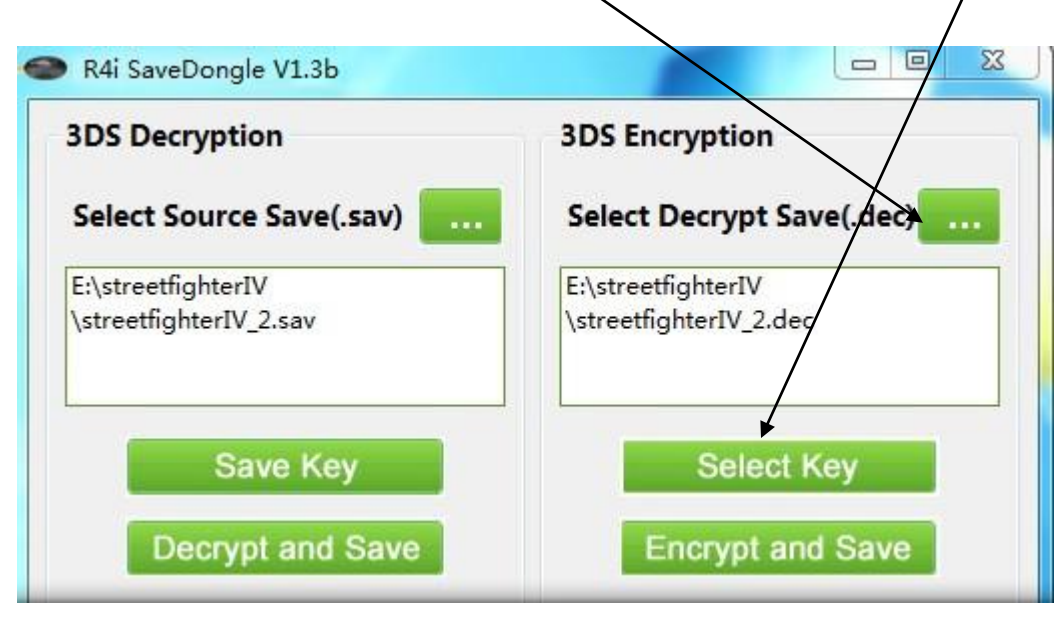

A new save file which is marked with "\_DE" will be generated from the default path. Now can write this Re-encrypted save file to your original game ca $\pi$ .

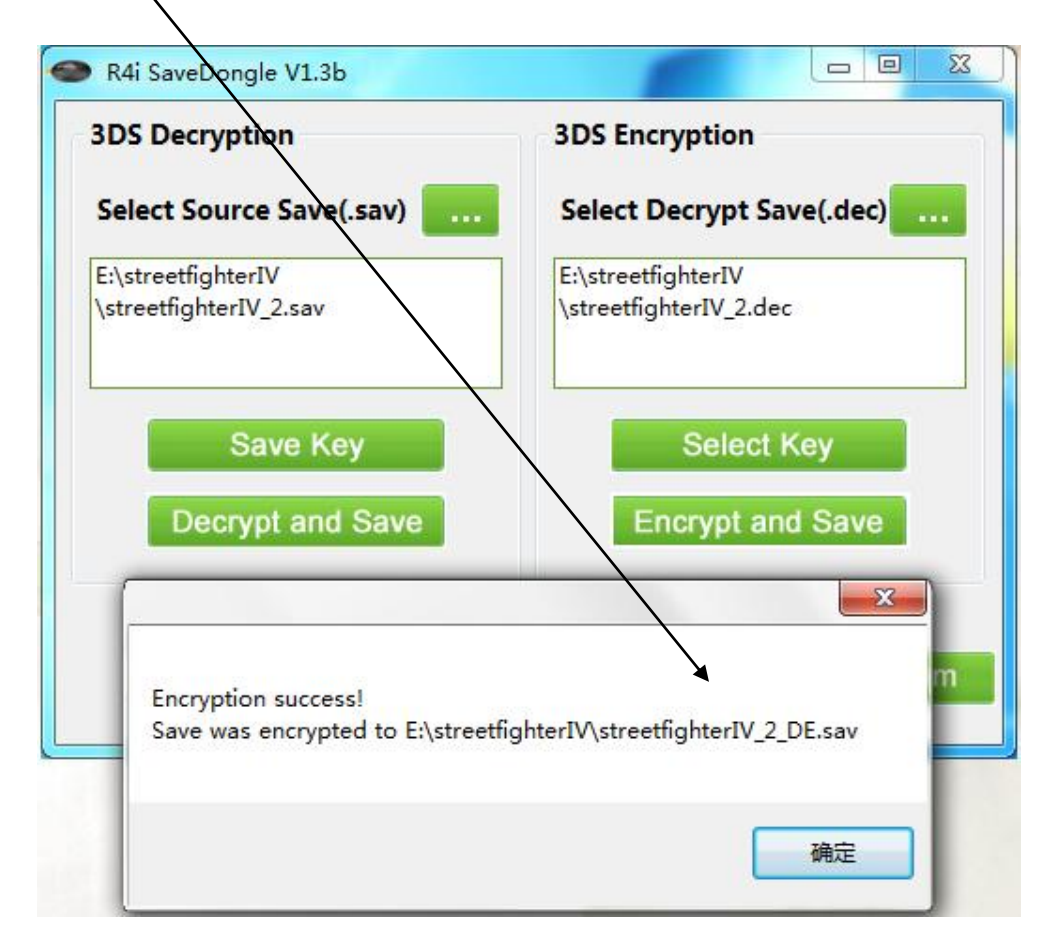